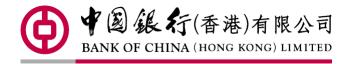

BOC CBS Online Remittance Handbook SEP 2018

# **Table of Content**

| 1.    | Create Remittance and Transfer Transaction                 | 2    |
|-------|------------------------------------------------------------|------|
| 1.1   | Create Express Transfer(RTGS/CHATS)Transaction             | 2    |
| 1.2   | Create FPS Transaction                                     | 5    |
| 1.3   | Create Telegraphic Transfer Transaction                    | 8    |
| 1.4   | Create BOC Remittance Plus (Within BOC Group)              | . 12 |
| 1.5   | Create Demand Draft                                        | . 15 |
| 1.6   | Upload Bulk Payments                                       | . 18 |
| 2.    | Create Template, Draft and Standing Instruction            | . 19 |
| 2.1   | Create Template                                            | . 19 |
| 2.2   | Create Draft                                               | . 20 |
| 2.3   | Create Standing Instruction                                | . 21 |
| 3.    | Register Beneficiary Information and Authorise Transaction | . 22 |
| 3.1   | Register Beneficiary Information                           | . 22 |
| 3.2   | Transaction Authorisation                                  | . 23 |
| 4.    | Addressing Service                                         | . 25 |
| 4.1   | Addressing Service Setup                                   | . 25 |
| 4.1.1 | User List(Standard)                                        | . 25 |
| 4.1.2 | User List(Advance)                                         | . 26 |
| 4.1.3 | Addressing Service Authorisation Settings (Standard)       | . 29 |
| 4.1.4 | Addressing Service Authorisation Settings (Advance)        | . 31 |
| 4.2   | Create Addressing Record                                   | . 33 |
| 4.3   | Update Addressing Record                                   | . 36 |
| 4.4   | Delete Addressing Record                                   | . 37 |
| 5.    | Amendment Request/Request for Refund/Enquiry               | . 39 |
| 5.1   | Amendment Request                                          | . 39 |
| 5.2   | Request for Refund                                         | . 42 |
| 5.3   | Enquiry                                                    | . 44 |

#### 1. Create Remittance and Transfer Transaction

#### 1.1 Create Express Transfer(RTGS/CHATS)Transaction

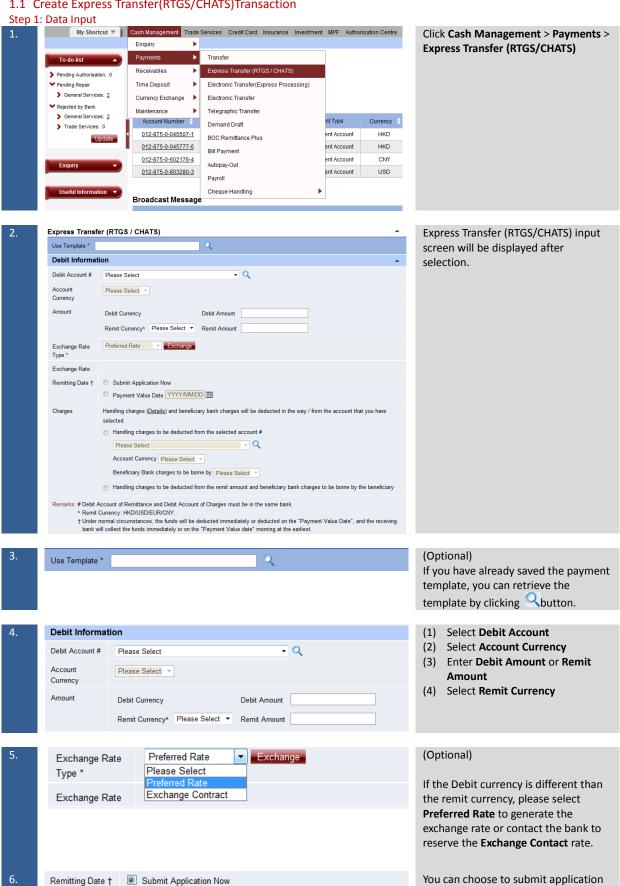

Payment Value Date YYYY/MM/DD

now or select any working day within

Payment Value Date: Effect the payment in any working day within 50 Handling charges (<u>Details</u>) and beneficiary bank charges will be deducted in the way / from the account that you have Select debit account for handling (1) charges • Handling charges to be deducted from the selected account # (2) Select debit currency 012-875-92-31708-6 BOCI PRUDENTIAL (3) Select Correspondent bank Account Currency USD charges to be borne by the Beneficiary Bank charges to be borne by Beneficiary remitter or beneficiary Handling charges to be deducted from the remit amount and beneficiary bank charges to be borne by the beneficiary (4) Client may also select handling charges to be deducted from the remit account and beneficiary bank charges to be borne by the beneficiary Note: If you have selected beneficiary bank charges to be borne by remitter, we may collect the charges in advance. Please note that this charge option requires more work and the related banks/institutions generally collect higher amount than if they are deducted from proceeds. Suggestion: If beneficiary want to receive in full amount, please ask the beneficiary to provide the beneficiary bank service charge, in order for you to add the service charges into the remit amount. If you have already registered the

Beneficiary Details

The fund transferring through CNY Express Transfer(RTGS/CHATS) to designated business customer beneficiary account will be returned by the beneficiary bank, the remitter shall be liable for any costs and expenses incurred by the Bank.

Beneficiary

Account Type

Account Number

You can enter a maximum of 31 alphanumeric characters (Please exclude bank code)

Name and Address 

(A maximum of 28 Chinese or 140 English characters in a maximum of 4 rows is allowed)

Remarks: # Notice will be sent to you after your company has completed a payment transaction to a non-registered beneficiary account.

If you have already registered the beneficiary account, you may press button to choose applicable beneficiary information.

50 days to effect the payment.

message immediately.

**Submit Application Now:** Bank will debit your account and release SWIFT

Otherwise, please select Non-listed and enter:

- (1) Beneficiary Account Number
- (2) Beneficiary Name and Address
- (3) Customer Reference (optional)

| 9. | Beneficiary Bank Details |     |  |  |
|----|--------------------------|-----|--|--|
|    | Bank Code                | Q Q |  |  |
|    | Bank Name                |     |  |  |

Enter Beneficiary Bank Code

You may press on Sutton to search
for beneficiary bank code (Example:
Bank of China (Hong Kong) is 012).

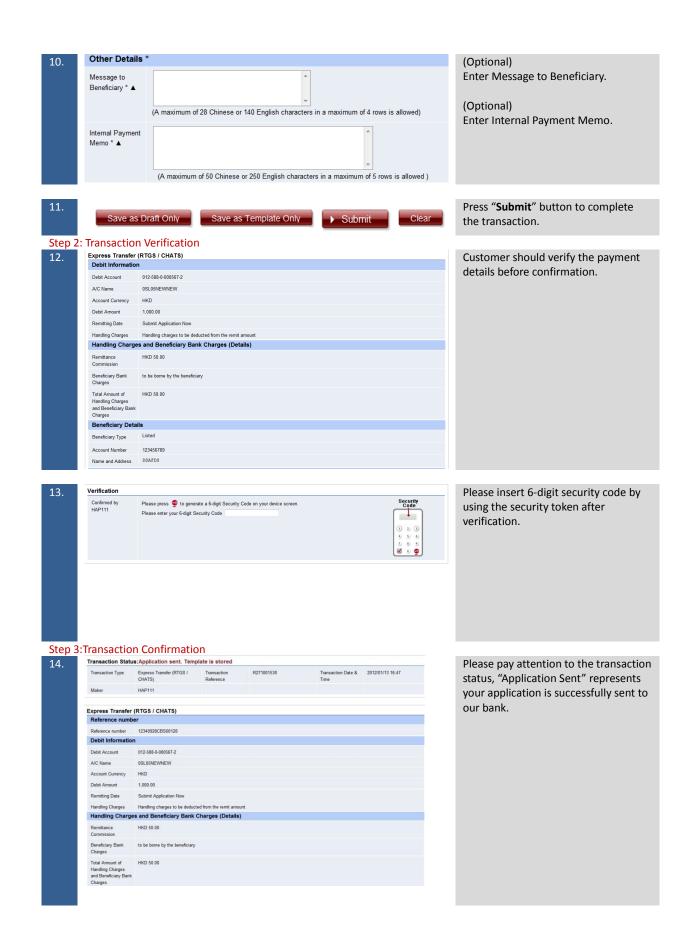

#### 1.2 Create FPS Transaction

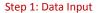

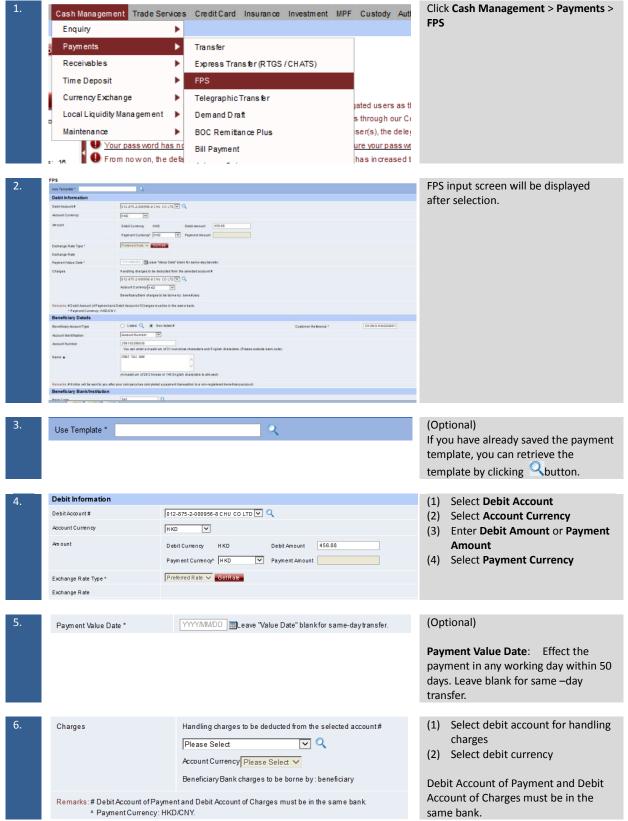

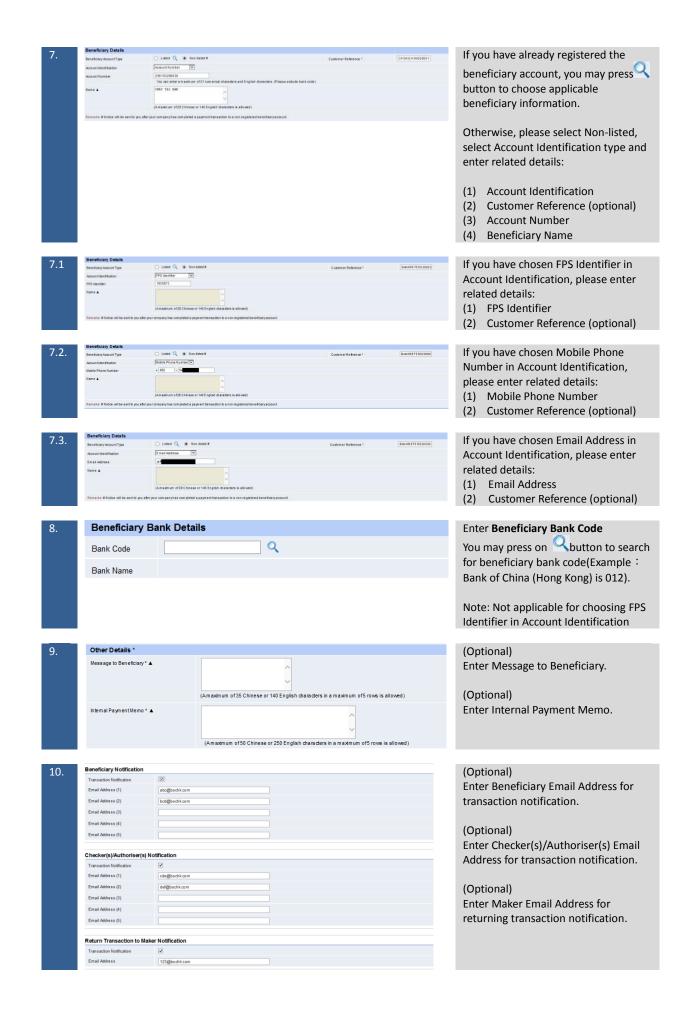

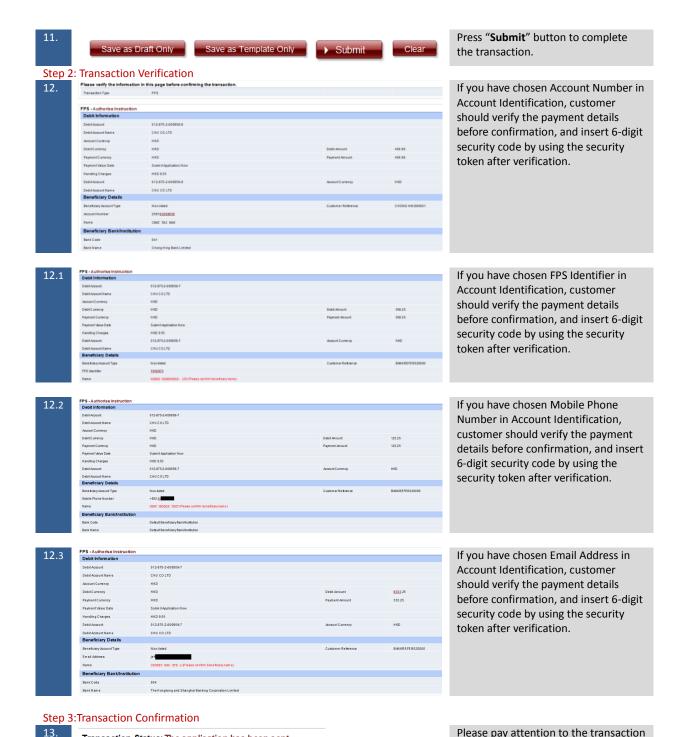

Transaction Status: The application has been sent

Please pay attention to the transaction status, "The application has been sent" represents your application is

successfully sent to our bank.

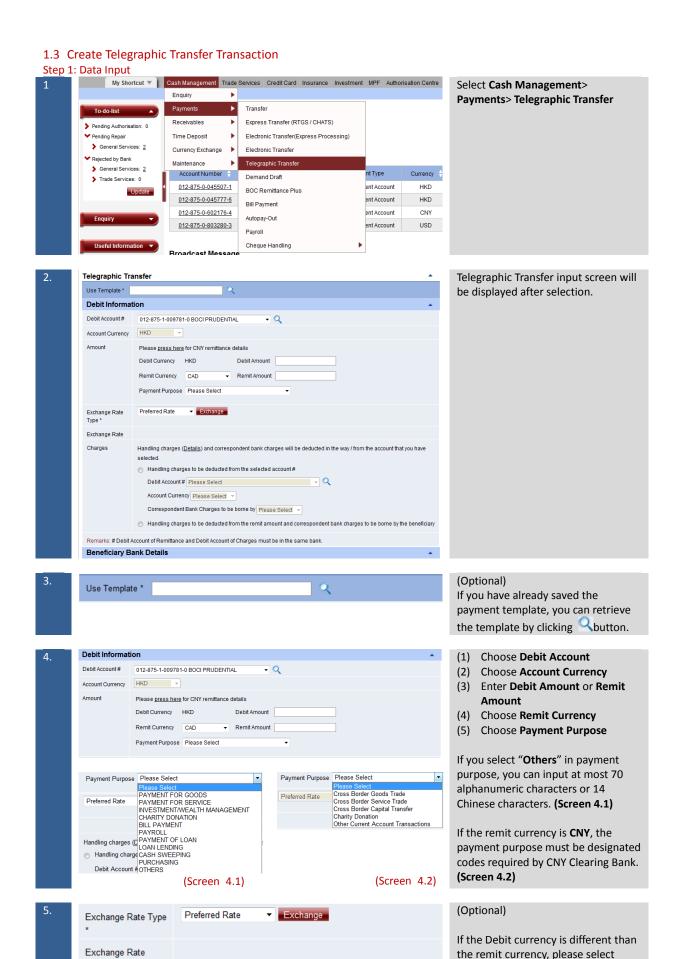

Preferred Rate to generate the

exchange rate or contact the bank to reserve the **Exchange Contact** rate.

Charges

Handling charges (Details) and correspondent bank charges will be deducted in the way / from the account that you have selected.

Handling charges to be deducted from the selected account #

Debit Account # 012-875-92-31747-1 CBS REVAMP AC 888888 

Account Currency USD

Correspondent Bank Charges to be borne by Beneficiary

Handling charges to be deducted from the remit amount and correspondent bank charges to be borne by the beneficiary

- Select debit account for handling charges
- (2) Select debit currency
- (3) Select Correspondent bank charges to be borne by the remitter or beneficiary.
- (4) Client may also select Handing charges to be deducted from the remit account and Correspondent bank charges to be borne by the beneficiary.

Note: "Correspondent Bank Charges" means collectively the charges imposed by the related correspondent banks, intermediary banks, clearing institutions &/or beneficiary bank in processing the remittance, plus extra handling charge of the Bank. If Correspondent Bank Charges are requested to be borne by remitter, the Bank is entitled to collect the charges in advance.

Please note that this charge option requires more work and the related banks/institutions generally collect higher amounts than if they are otherwise borne by beneficiary.

Beneficiary Bank Details Country / Region UNITED STATES OF AMERICA SWIFT Code Select and enter bank details from the bank list **Beneficiary Bank Details** CHINA Country / Region Provide CNAPS Information CNAPS No. Select and enter bank details from the bank list Bank Name Please Select Province/Municipality/Autonomous Please Select City Please Select ▼ Branch/Sub-branch Please Select

- (1) Select "Country/Region" of the beneficiary bank
- (2) Enter beneficiary bank's **SWIFT Code** or select and enter bank details from the bank list

Note: **Sort Code** must be provided to fulfill the clearing requirement if the remit currency is **GBP** and the beneficiary bank is located in **United Kingdom**.

**CNAPs Code** must be provided if the remit currency is **CNY** and the beneficiary bank is located in the mainland. You may also select and enter bank details from the bank list if you do not know CNAPS code of beneficiary bank/branch.

Beneficiary Details

Beneficiary Account
Type

Account Number /
IBAN

Details

Name A

(Please input the beneficiary's address information in the "Address" below.)

Address \* A

A maximum of 28 Chinese or 140 English characters in a maximum of 4 rows is allowed for the Name and Address (CNY Remittance to the Mainland of China, a maximum of 27 Chinese or 136 English characters in a maximum of 4 rows is allowed.)

Remarks: # Notice will be sent to you after your company has completed a payment transaction to a non-registered beneficiary account.

If you have already registered the beneficiary account, you may press button to choose applicable beneficiary information.

If it is not register yet, please select Non-listed and enter:

- (1) Beneficiary account numbers
- (2) Beneficiary Name

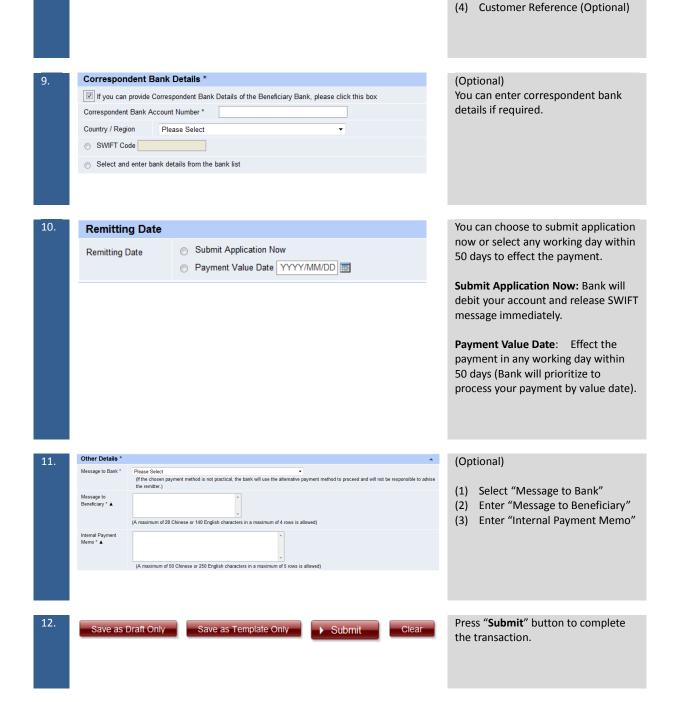

(3) Beneficiary Address (Optional)

#### Step 2: Transaction Verification

13.

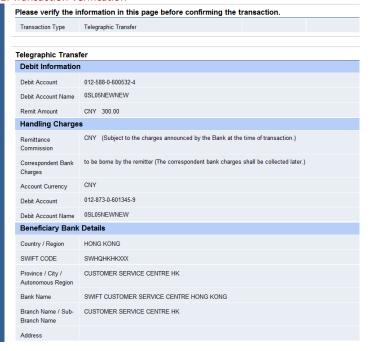

Authoriser should verify the payment details before confirmation.

Please insert 6-digit security code by using the security token after verification.

#### Step 3: Transaction Confirmation

Transaction Status:Application sent. Template is stored

15.

Transaction Type
Telegraphic Transfer
Reference
Reference
Reference
Transaction Reference
Reference
Reference
Reference
Reference
Reference
Reference
Reference
Reference
Reference
Reference
Reference
Reference
Reference
Reference
Reference
Reference
Reference
Reference
Reference
Reference
Reference
Reference
Reference
Reference
Reference
Reference
Reference
Reference
Reference
Reference
Reference
Reference
Reference
Reference
Reference
Reference
Reference
Reference
Reference
Reference
Reference
Reference
Reference
Reference
Reference
Reference
Reference
Reference
Reference
Reference
Reference
Reference
Reference
Reference
Reference
Reference
Reference
Reference
Reference
Reference
Reference
Reference
Reference
Reference
Reference
Reference
Reference
Reference
Reference
Reference
Reference
Reference
Reference
Reference
Reference
Reference
Reference
Reference
Reference
Reference
Reference
Reference
Reference
Reference
Reference
Reference
Reference
Reference
Reference
Reference
Reference
Reference
Reference
Reference
Reference
Reference
Reference
Reference
Reference
Reference
Reference
Reference
Reference
Reference
Reference
Reference
Reference
Reference
Reference
Reference
Reference
Reference
Reference
Reference
Reference
Reference
Reference
Reference
Reference
Reference
Reference
Reference
Reference
Reference
Reference
Reference
Reference
Reference
Reference
Reference
Reference
Reference
Reference
Reference
Reference
Reference
Reference
Reference
Reference
Reference
Reference
Reference
Reference
Reference
Reference
Reference
Reference
Reference
Reference
Reference
Reference
Reference
Reference
Reference
Reference
Reference
Reference
Reference
Reference
Reference
Reference
Reference
Reference
Reference
Reference
Reference
Reference
Reference
Reference
Reference
Reference
Reference
Reference
Reference
Reference
Reference
Reference
Reference
Reference
Reference
Reference
Reference
Reference
Reference
Reference
Reference
Reference
Reference
Reference
Reference
Reference
Reference
Reference
Reference
Reference
Refere

Please pay attention to the transaction status. "Application Sent" represents your application is successfully sent to our bank.

### 1.4 Create BOC Remittance Plus (Within BOC Group)

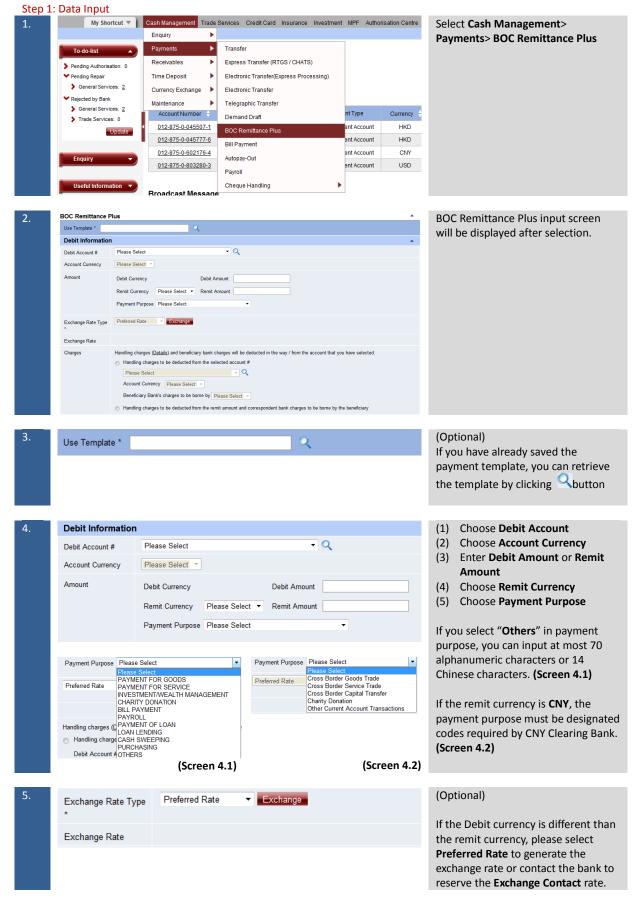

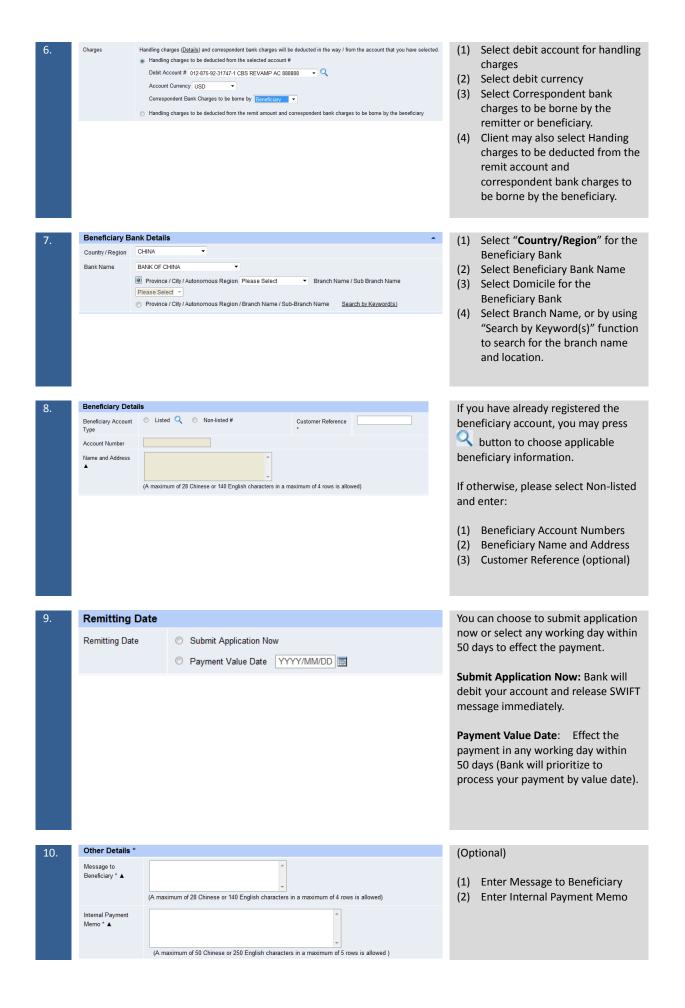

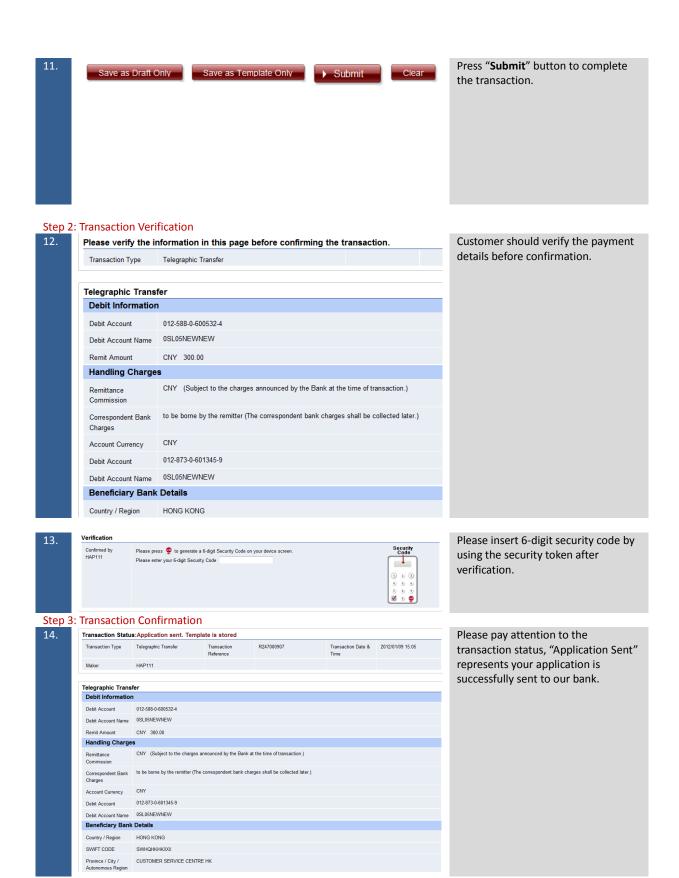

#### 1.5 Create Demand Draft

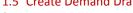

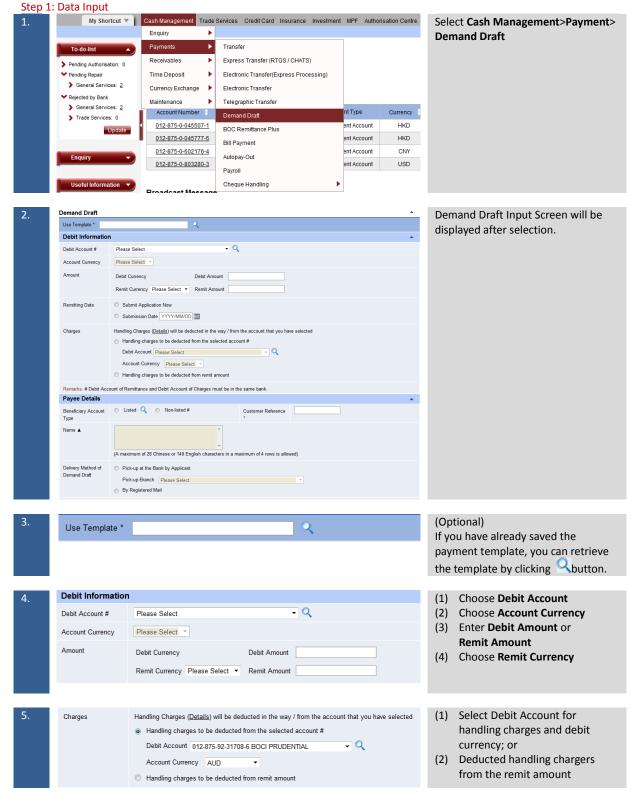

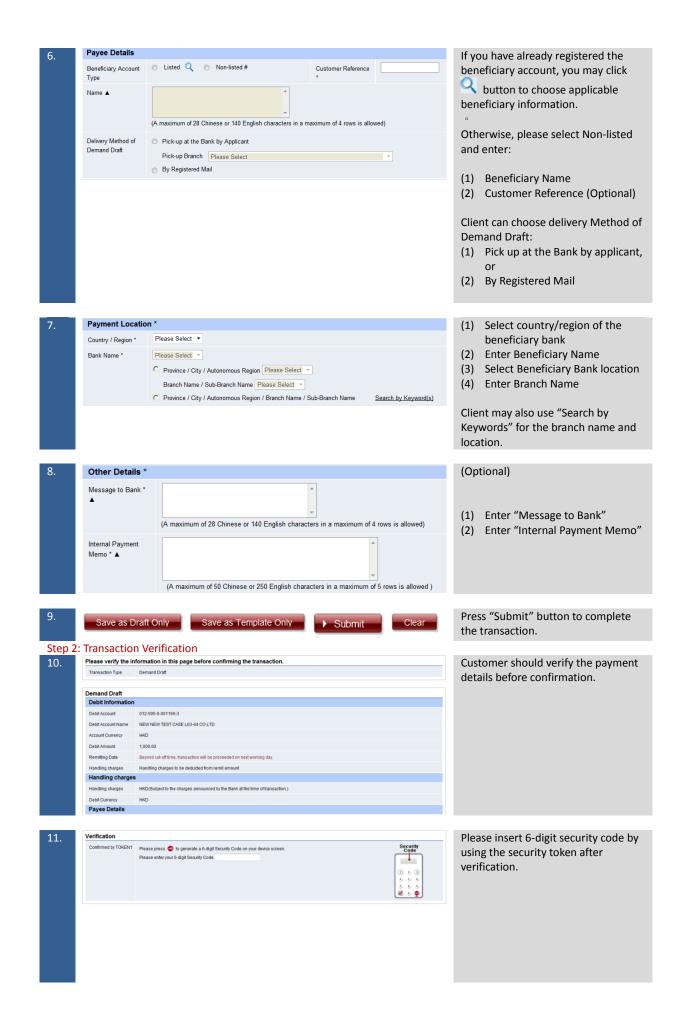

#### Step 3:Transaction Confirmation

12.

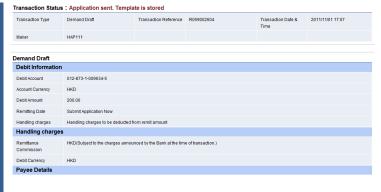

Please pay attention to the transaction status. "Application Sent" represents your application is successfully sent to our bank.

#### 1.6 Upload Bulk Payments

Step 1: Data Input

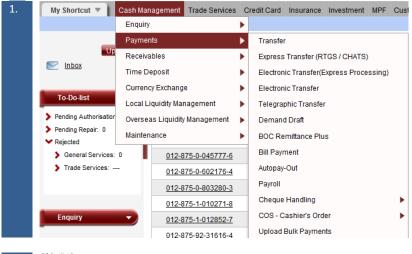

Select Cash Management>
Payments> Upload Bulk Payments

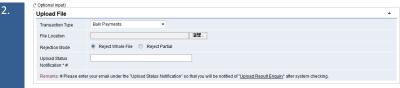

- 1) Select Transaction Type
- (2) Upload file (Client may visit

  <u>Download Center> File Template</u>

  to download Bulk Payments

  Template)
- (3) Select Rejection Mode (Reject Whole File: If one of the transactions is rejected, all of the transactions will reject.
  Reject Partial: Only reject problematic transaction(s), the remaining transactions will be accepted

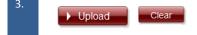

Press "**Upload**" button to upload transaction.

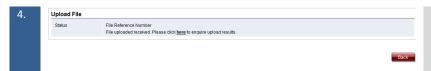

While the file is uploaded, please enquire the upload results.

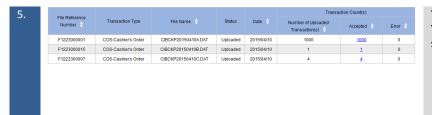

The upload transactions will appear. You can check on the transaction status.

#### 2. Create Template, Draft and Standing Instruction

#### 2.1 Create Template

Step 1: Input Template Name and Information

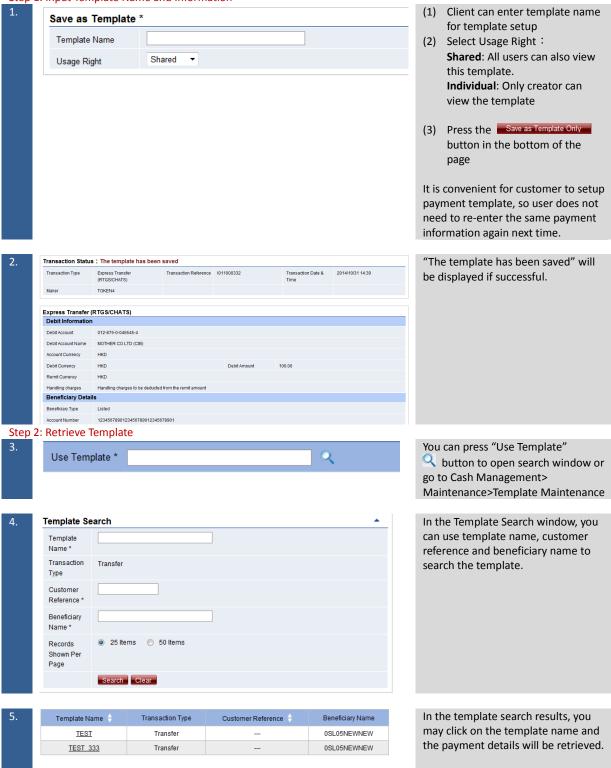

#### 2.2 Create Draft

#### Step 1: Input Draft Information

Save as Draft \* Draft Reference Number

You may consider to save as draft by entering the draft reference number and clicking on the Save as Draft Only button if the user has to print the internet banking before data input is completed.

Transaction draft has been saved at "Transaction Draft" under "Tools" Express Transfer (RTGS/CHATS) Debit Information Debit Account 012-875-92-32821-3 Account Currency Exchange Rate Type Preferred Rate Submit Application New Remitting Date Handling charges to be deducted from the remit amount Beneficiary Details Beneficiary Type Non-listed
Account Number 12345678 Name and Address TEST TEST TEST Beneficiary Bank Details Bank Name JPMORGAN CHASE BANK, N.A.

Click the Save as Draft Only button, to save the draft into system.

#### Step 2: Retrieve Transaction Draft

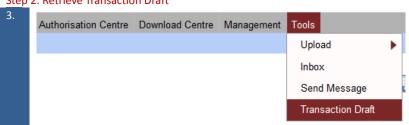

Select Tools > Transaction Draft

**Transaction Draft Search** Draft Reference Number \* Type Creation Date From \* YYYY/MM/DD To \* YYYY/MM/DD From \* YYYY/MM/DD ...... To \* YYYY/MM/DD ..... Last Amendment Date Records Shown Per 25 Items
 50 Items Page Search Clear

By entering relevant Reference Number, Transaction Type and Creation Date in order to search saved "Draft".

In search results, press the draft reference number to retrieve the transaction draft back for further processing.

#### 2.3 Create Standing Instruction

#### Step 1: Enter Standing Instruction Information

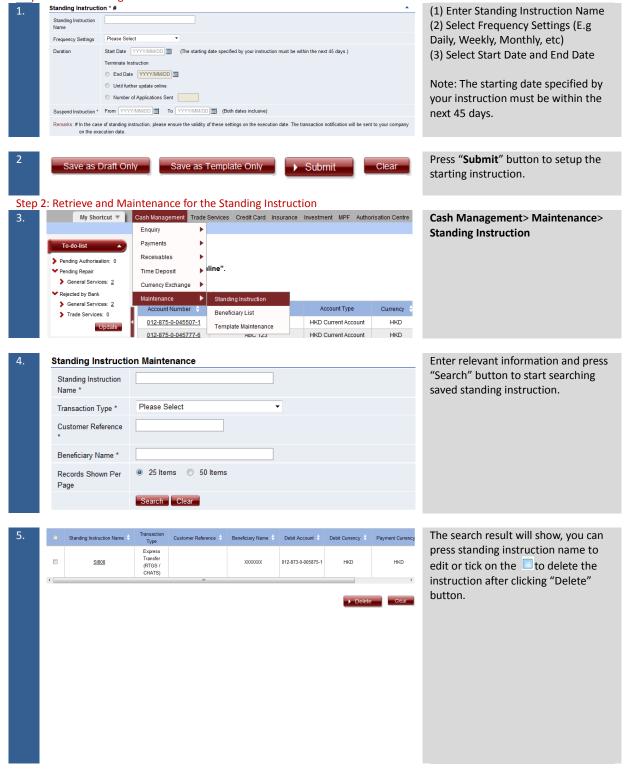

#### 3. Register Beneficiary Information and Authorise Transaction

#### 3.1 Register Beneficiary Information

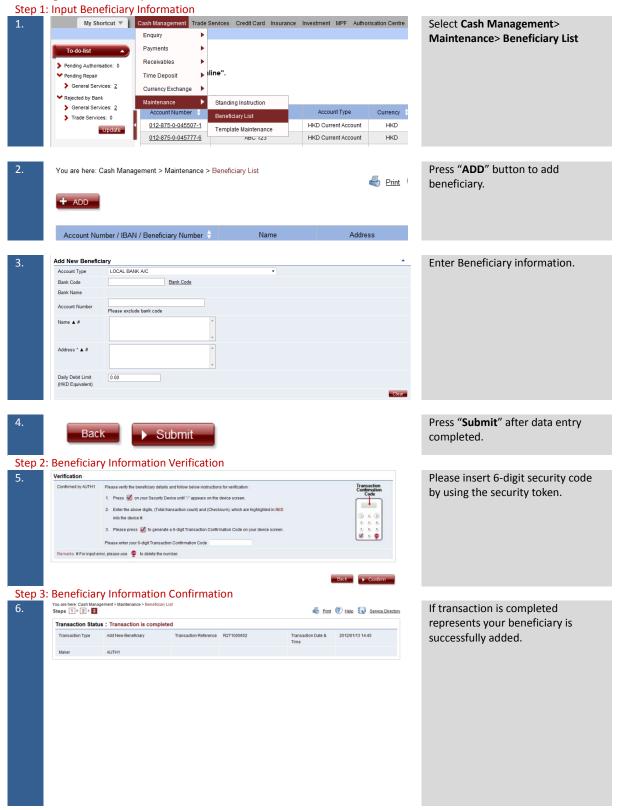

#### 3.2 Transaction Authorisation

#### Step 1: Select Transaction to Authorise

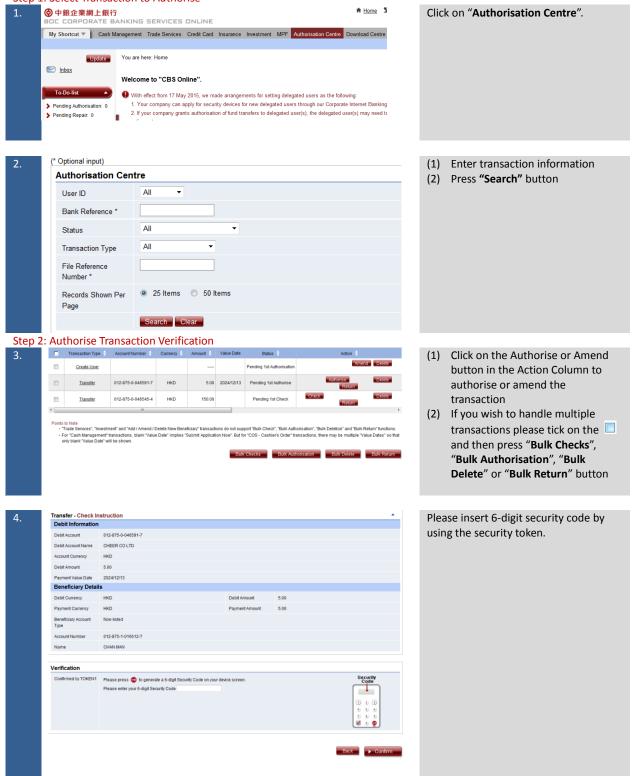

#### Step 3: Authorise Transaction Confirmation

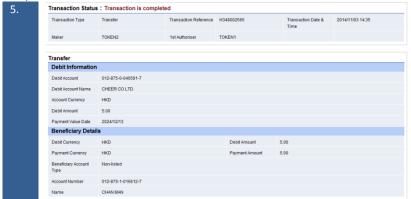

If "Transaction Completed" is shown, it represents your application is successfully processed.

#### 4. Addressing Service

#### 4.1 Addressing Service Setup

#### 4.1.1 User List(Standard)

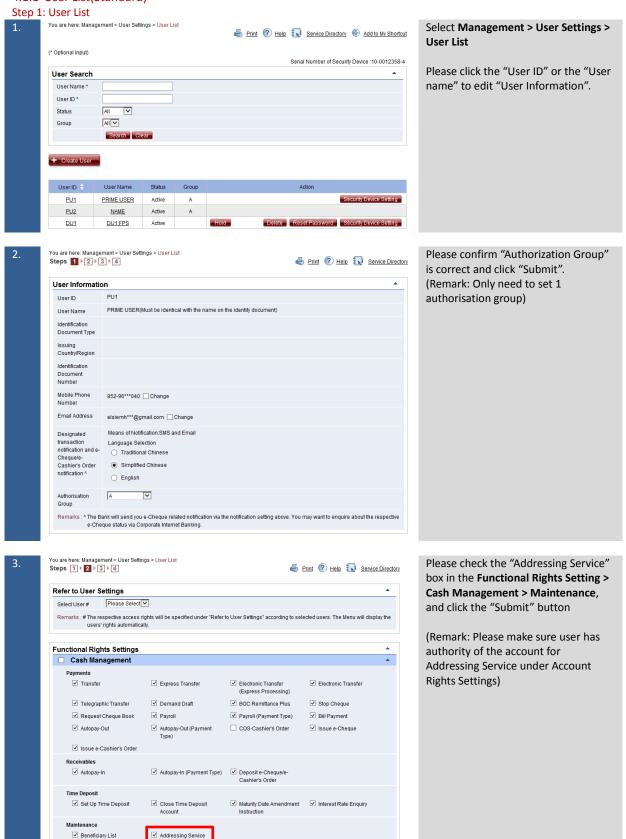

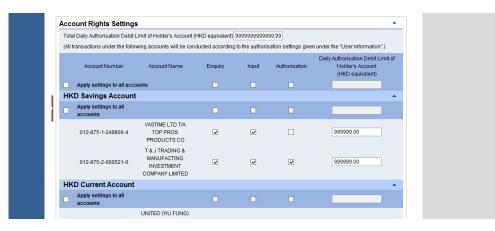

# Step 2: Authorise Transaction Verification

4.

Please verify the information in the page.

Please insert 6-digit security code by using the security token.

#### Step 3: Authorise Transaction Confirmation

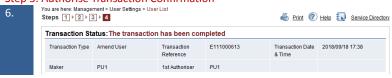

If "The transaction has been completed" is shown, it represents your application is successfully processed. •

#### 4.1.2 User List(Advance)

## Step 1: User List

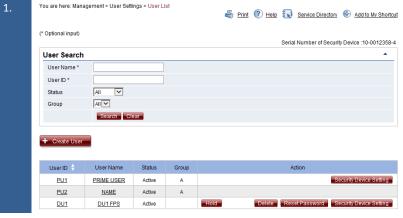

# Select Management > User Settings > User List

Please click the "User ID" or the "User name" to edit "User Information".

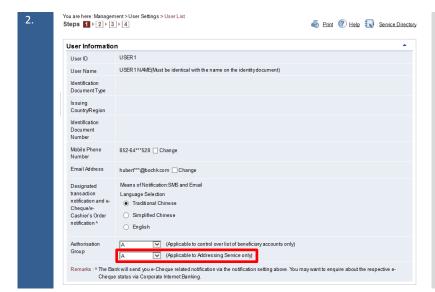

Please choose "Authorization Group" for Addressing Service and click "Submit".

(Remark: Need to set authorisation group under Addressing Service)

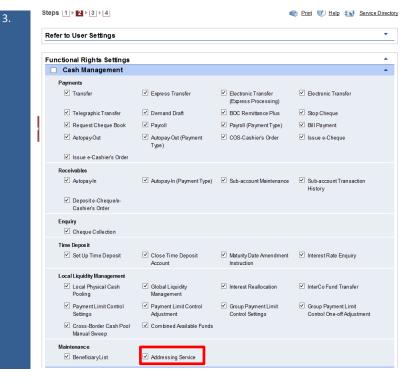

Please check the "Addressing Service" box in the Functional Rights Setting > Cash Management > Maintenance, and click the "Submit" button.

(Remark: Please make sure user has authority of the account for Addressing Service under Account Rights Settings)

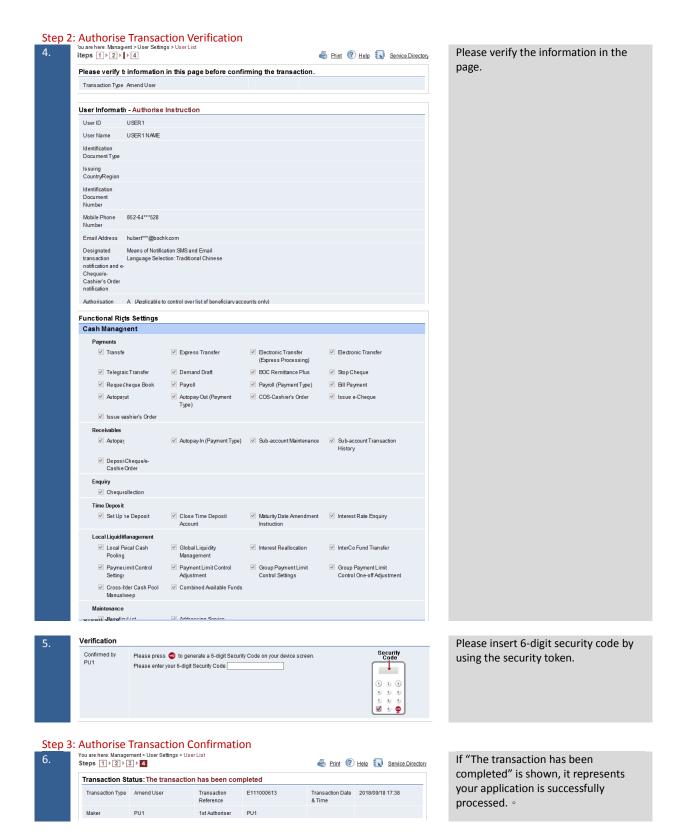

#### 4.1.3 Addressing Service Authorisation Settings (Standard)

Step 1: Addressing Service Authorisation Settings

Addressing Service Authorisation Settings

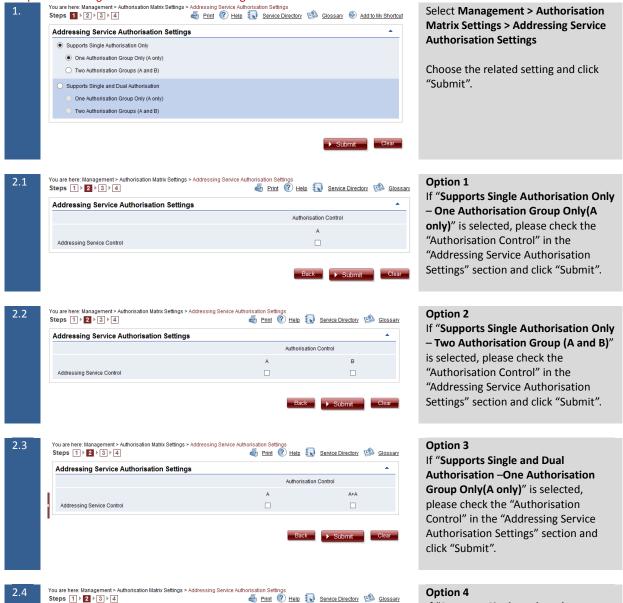

Authorisation Control

B+B

Back Submit Clear

If "Supports Single and Dual Authorisation – Two Authorisation Group (A and B)" is selected, please check the "Authorisation Control" in the "Addressing Service Authorisation Settings" section and click "Submit".

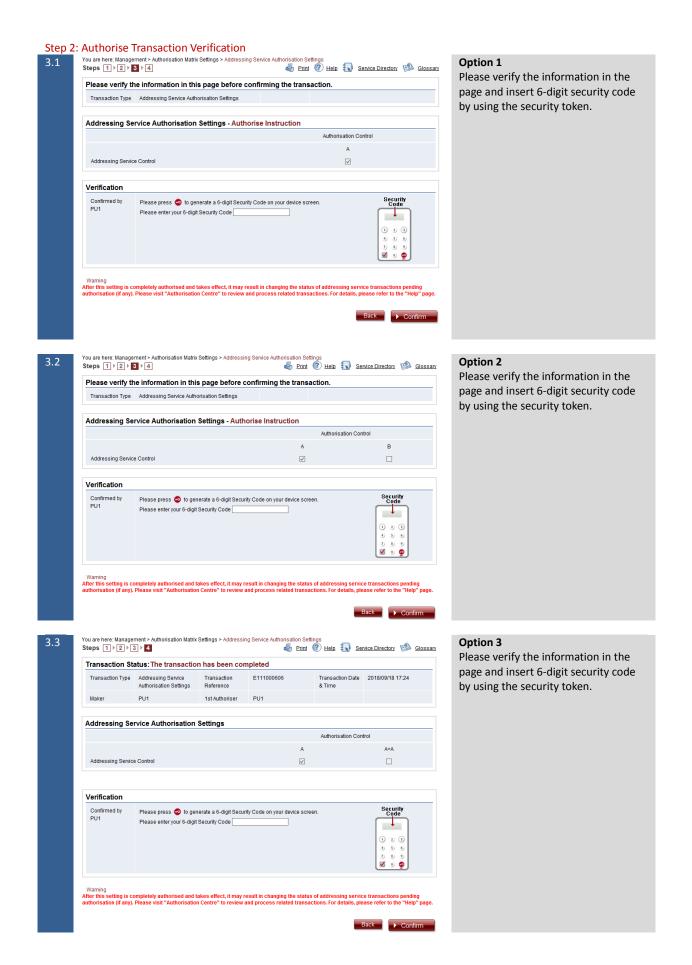

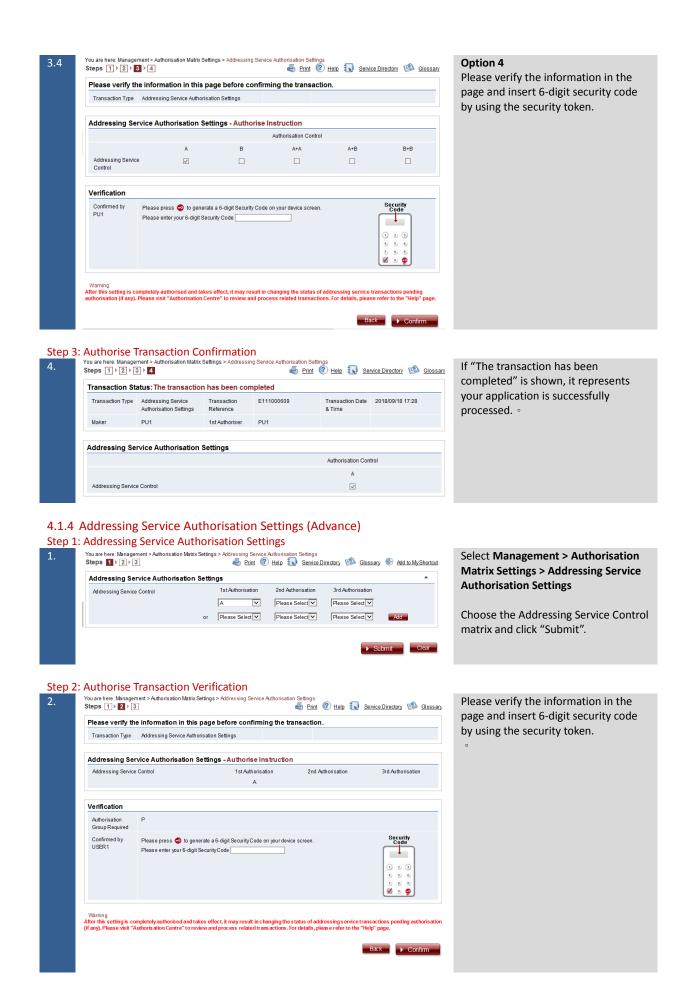

Step 3: Authorise Transaction Confirmation

You are here. Management > Authorisation Matrix Settings > Addressing Service Authorisation Settings
Steps 1 > 2 > 3 > 4 Service Directory Sciossary Transaction Status: The transaction has been completed Transaction Date 2018/09/18 17:28 & Time Transaction Type Addressing Service Transaction
Authorisation Settings Reference E111000609 PU1 1st Authoriser PU1

If "The transaction has been completed" is shown, it represents your application is successfully processed. •

### 4.2 Create Addressing Record

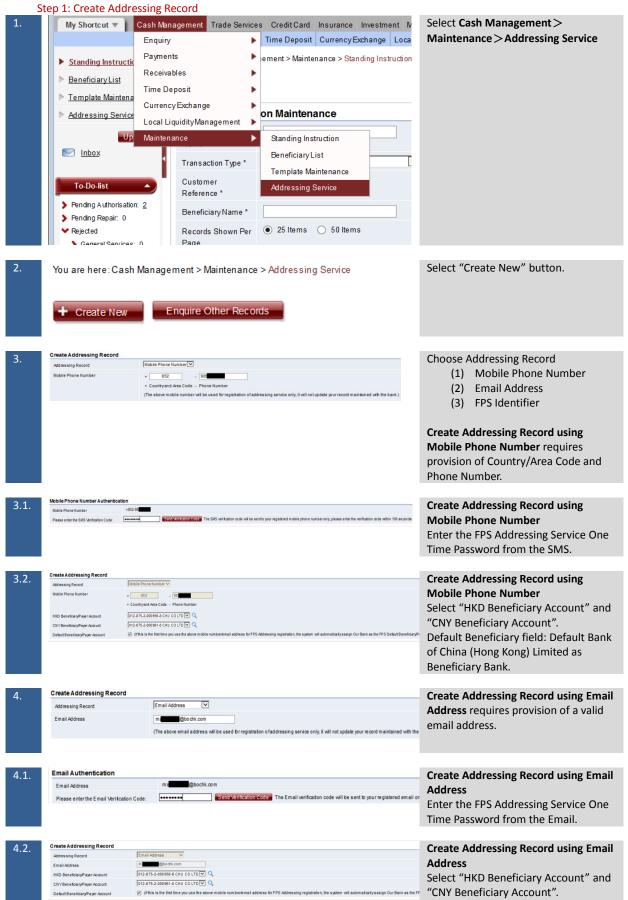

Default Beneficiary field: Default Bank of China (Hong Kong) Limited as Beneficiary Bank. **Create Addressing Record using FPS** Create Addressing Record **Identifier** FPS Identifier Addressing Record Create Addressing Record Create Addressing Record using FPS FPS Identifier Addressing Record **Identifier** 012-875-2-000956-8 CHU CO LTD 🔽 🔍 Select "HKD Beneficiary Account" and CNY Beneficiary/Payer Account 012-875-2-000961-0 CHU CO LTD 💟 🔍 "CNY Beneficiary Account". Default Bene fclary/Payer Account 

(If this is the first time you use the above mobile number/email address for FPS Addressing registration, the Default Beneficiary field: Default Bank of China (Hong Kong) Limited as Beneficiary Bank. Step 2: Authorise Transaction Verification Please verify the information in this page before confirming the transaction

Transaction Type C reats Addressing Record **Create Addressing Record using Mobile Phone Number** Please insert 6-digit security code by using the security token. Please press 🚭 to generate a 6-digit SecurityCode on your device screen Please enteryour 6-digit SecurityCode ------**Create Addressing Record using Email** Address Please insert 6-digit security code by using the security token. Please press 
to generate a 6-digit SecurityCode on your device screen Please verify the information in this page before confirming the transact Create Addressing Record using FPS Identifier Please insert 6-digit security code by 012-875-2-000956-8 CHU CO LTD using the security token. 012-875-2-000961-0 CHU CO LTD Please press 🚭 to generate a 6-digit Security Code on your device screen.

#### Step 3: Transaction Confirmation

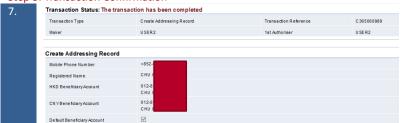

Create Addressing Record using
Mobile Phone Number
If "The transaction has been
completed" is shown, it represents
your application is successfully
processed.

Create Addressing Record using Email Address

If "The transaction has been completed" is shown, it represents your application is successfully processed.

Transaction Status: The transaction has been completed **Create Addressing Record using FPS** Identifier USER2 USER2 If "The transaction has been Create Addressing Record completed" is shown, it represents CHU CO LTD your application is successfully 012-875-2-000956-8 CHU CO LTD HKD Beneficiary/Payer Account processed and your designated FPS 012-875-2-000961-0 CHU CO LTD CNY Beneficiary/Payer Account Identifier will be shown. ✓ Default Bene ficiary/Payer Account

# 4.3 Update Addressing Record

Step 1: Select Addressing Record

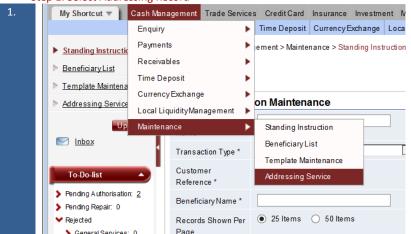

Select Cash Management > Maintenance > Addressing Service

You are here: Cash Management > Maintenance > Addressing Service Print Print Phelp Service Director, Add to MyShortcut + Create New Enquire Other Records Addressing Record Registered Name Registration Time Action HKD CR: 012-875-CNYCR: 012-875-1105 2018/07/09 09:53 HKD CR: 012-875 175 Yes 2018/07/11 13:57 HKD CR: 012-875 CNYCR: 012-875 HKD DR: 012-875 CNYDR: 012-875 2018/08/13 11:54 HKD CR: 012-875 2018/09/03 17:16 HKD DR: 012-875 CNYDR: 012-875

Select the addressing record for update.

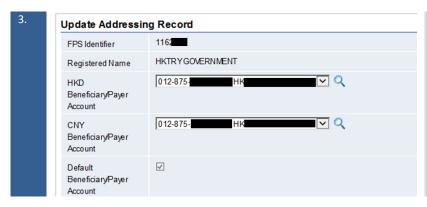

Amend "HKD Beneficiary/Payer Account" and "CNY Beneficiary/Payer Account" and click "Submit" button.

#### Step 2: Authorise Transaction Verification

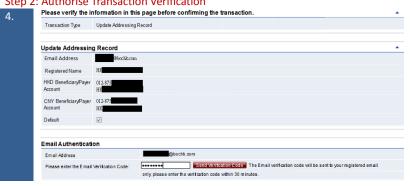

Enter the FPS Addressing Service One Time Password from the Mobile Phone Number or Email.

Remark: Only Application for updating Account for Mobile Phone Number and Email Address.

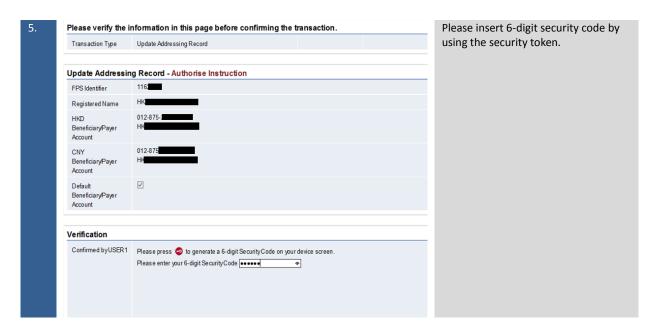

#### Step 3: Transaction Confirmation

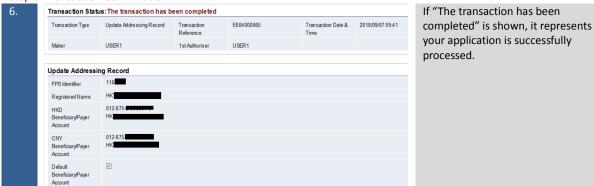

4.4 Delete Addressing Record

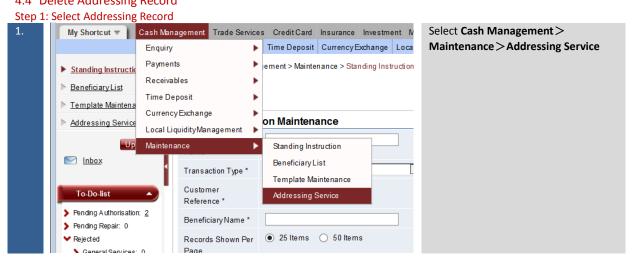

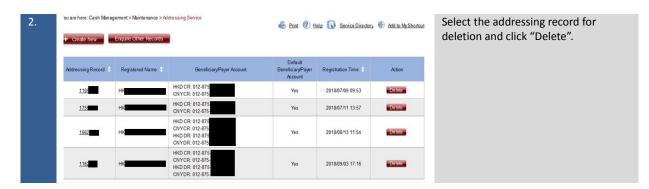

#### Step 2: Authorise Transaction Verification

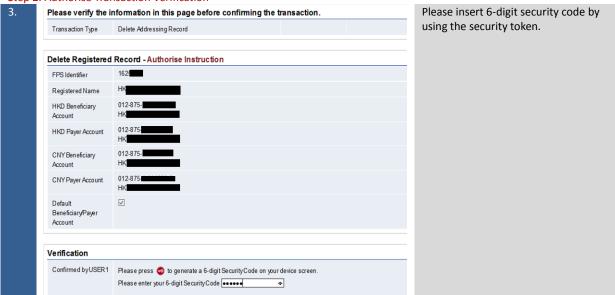

# Step 3: Transaction Confirmation

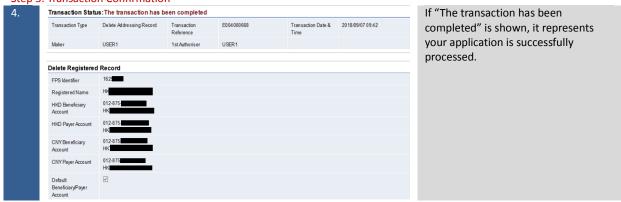

# 5. Amendment Request/Request for Refund/Enquiry

# 5.1 Amendment Request

| Step 1: | Data Input                                                                                                    |                   |                                                                |                                   |                                  |  |
|---------|----------------------------------------------------------------------------------------------------|-------------------|----------------------------------------------------------------|-----------------------------------|----------------------------------|--|
| 1.      | nagement Trade Services Credit Card Insurance Investment MPF Custody Authorisation Centre Download Centre Management Tools  Upload |                   |                                                                | Select Tools > Send Message       |                                  |  |
|         | You are here: Home                                                                                                    |                   |                                                                |                                   |                                  |  |
|         | Welcome to "BOCNET HK".  Send Message Transaction Draft                                                                            |                   |                                                                |                                   |                                  |  |
|         | With effect from 1                                                                                                    | 7 May 2015, we ma | ade arrangements for setting delegated users as the following: |                                   |                                  |  |
|         |                                                                                                    |                   |                                                                |                                   |                                  |  |
| 2.      | You are here: Tools > Send Message Steps                                                                                           |                   | (1)                                                            | Choose Remittance in Message Type |                                  |  |
|         | (A Traditional Chinese characters are allowed)  Send Message                                                                       |                   |                                                                | (2)                               | Choose Amendment Request in      |  |
|         | Bank BANK OF CHINA (HONG KONG) LIMITED 🗸                                                                                           |                   | ` ,                                                            | Subject                           |                                  |  |
|         | Message Type                                                                                                    | REMITTANCE        | V                                                              |                                   |                                  |  |
|         | Subject                                                                                                    | Please Select     | V                                                              |                                   |                                  |  |
|         |                                                                                                    |                   | ➤ Submit Clear                                                 |                                   |                                  |  |
| 2       |                                                                                                    |                   |                                                                | 10.                               | ±:!\                             |  |
| 3.      | Transaction                                                                                                    |                   |                                                                | (Op                               | tional)                          |  |
|         | Reference                                                                                                    | *                 |                                                                | (4)                               | Land Toron at the Defense        |  |
|         | Customer                                                                                                    |                   |                                                                | (1)                               | Input Transaction Reference      |  |
|         | Reference                                                                                                    | *                 |                                                                | (2)                               | ·                                |  |
|         | Reference                                                                                                    |                   |                                                                | (3) Input Recipient               |                                  |  |
|         | Select Sender                                                                                                    |                   | Please Select                                                  |                                   |                                  |  |
|         | Account                                                                                                    |                   |                                                                |                                   |                                  |  |
|         |                                                                                                    |                   |                                                                |                                   |                                  |  |
|         | Recipient 1                                                                                                    | •                 |                                                                |                                   |                                  |  |
|         |                                                                                                    |                   |                                                                |                                   |                                  |  |
| 4.      |                                                                                                    |                   |                                                                | Sele                              | ect Sender Account (which should |  |
| 7.      | Transaction                                                                                                    |                   |                                                                |                                   | the debit account of the related |  |
|         | Reference                                                                                                    | *                 |                                                                | remittance instruction).          |                                  |  |
|         | Customer                                                                                                    |                   |                                                                | ren                               | intrance instruction).           |  |
|         | Reference                                                                                                    | *                 |                                                                |                                   |                                  |  |
|         | 11010101100                                                                                                    |                   |                                                                |                                   |                                  |  |
|         | Select Sen                                                                                                    | ider              | Please Select                                                  |                                   |                                  |  |
|         | Account                                                                                                    |                   |                                                                |                                   |                                  |  |
|         | Desinient                                                                                                    |                   |                                                                |                                   |                                  |  |
|         | Recipient 1                                                                                                    |                   |                                                                |                                   |                                  |  |
|         |                                                                                                    |                   |                                                                |                                   |                                  |  |
| 5.      | 銀行備考號                                                                                                    | BANK REFE         | RENCE:                                                         | In N                              | Message Content input the        |  |
|         |                                                                                                    |                   |                                                                |                                   | uired information of the related |  |
|         | 匯款日期 RE                                                                                                    | MITTING I         | DATE:                                                          |                                   | nittance instruction.            |  |
|         |                                                                                                    |                   |                                                                |                                   | meanice mon detion.              |  |
|         | 匯款貨幣 RE                                                                                                    | -                 | •                                                              |                                   |                                  |  |
|         |                                                                                                    |                   |                                                                |                                   |                                  |  |
|         | □□□□□□□□□□□□□□□□□□□□□□□□□□□□□□□□□□□□                                                                                               |                   |                                                                |                                   |                                  |  |
|         | EEXVALIN NE                                                                                                    | III ANOI          | 14                                                             |                                   |                                  |  |
|         |                                                                                                    |                   |                                                                |                                   |                                  |  |

| 6.     | 1. 收款銀行名稱及bBENEFICIARY'S BABENEFICIARY'S NABENEFICIARY'S NABENEFICIARY'S NABENEFICIARY'S ACCURATE ACCURATE ACC | ISH / 10 CHINESE CHARACTERS FOR EACH ROW<br>반址<br>ANK NAME AND ADDRESS SHOULD BE: | Provide only the remittance information that needs to be amended. |
|--------|----------------------------------------------------------------------------------------------------|-----------------------------------------------------------------------------------|-------------------------------------------------------------------|
| 7.     | (IF ANY) IN THE LANY) IN THE LANY) IN THE LANY IN THE LANY IN THE | 銀行費用  THE HANDLING CHARGES INCLUDING OTHER BANK CHARGES  HE FOLLOWING ACCOUNT:    | Input the charge debit account of the amendment.                  |
| 8.     | ▶ Submit                                                                                                    | Clear                                                                             | Press "Submit" after finishing the above process.                 |
| Ston 3 | : Transaction Verif                                                                                                    | Firstian                                                                          |                                                                   |
| 9.     |                                                                                                    | e information in this page before confirming the transaction.  Send Message       | Customer should verify the details before confirmation.           |
|        | Send Message -                                                                                                    | Authorise Instruction                                                             |                                                                   |
|        | Bank BANK OF CHINA (HONG KONG) LIMITED                                                                                                    |                                                                                   |                                                                   |
|        | Message Type                                                                                                    | REMITTANCE                                                                        |                                                                   |
|        | Subject                                                                                                    | 更改 AMENDMENT REQUEST                                                              |                                                                   |
|        | Send to                                                                                                    | REMITTANCE SERVICE CENTRE                                                         |                                                                   |
|        | Branch Code                                                                                                    | 269                                                                               |                                                                   |
|        | Select Sender<br>Account                                                                                                    | 012-875-0-602620-6<br>PAYMENT TEAM ZHAO SI MEI                                    |                                                                   |

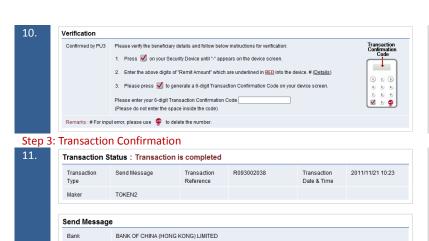

Message Type REMITTANCE

Branch Code 269

更改 AMENDMENT REQUEST Send to REMITTANCE SERVICE CENTRE

 Select Sender
 012-875-0-602620-6

 Account
 PAYMENT TEAM ZHAO SI MEI

Subject

Please insert 6-digit security code by using the security token after verification.

If "Transaction Completed" is shown, it represents your application is submitted (please note that it takes time to process the Amendment Request. "Transaction Completed" does not mean the instruction has been accepted).

#### 5.2 Request for Refund

Step 1: Data Input

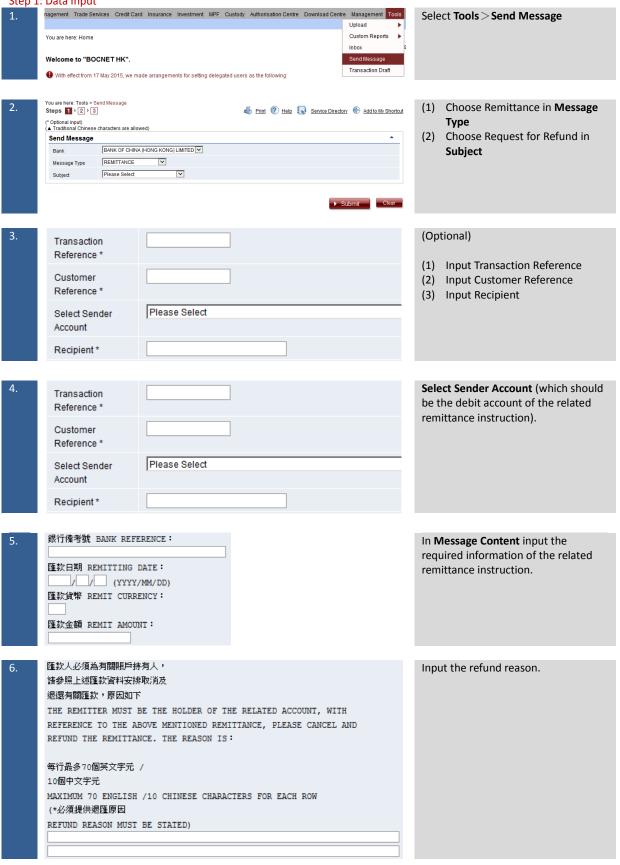

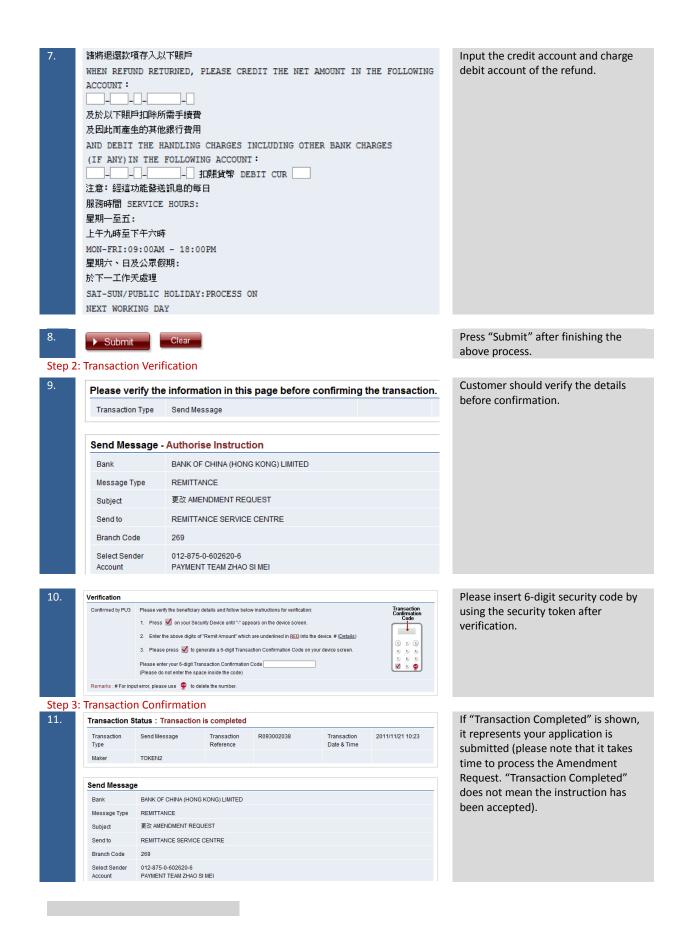

# 5.3 Enquiry

| Step 1 | : Data Input                                                                                                    |                                                                                          |                                                                                                    |
|--------|----------------------------------------------------------------------------------------------------|------------------------------------------------------------------------------------------|----------------------------------------------------------------------------------------------------|
| 1.     | nagement Trade Services Credit Care                                                                                                    | d Insurance Investment MPF Custody Authorisation Centre Download Centre Management Tools | Select Tools > Send Message                                                                                                 |
|        | You are here: Home                                                                                                    | Upload  Custom Reports                                                                   |                                                                                                    |
|        | Welcome to "BOCNET HK".                                                                                                    | Inbox Send Message                                                                       |                                                                                                    |
|        | With effect from 17 May 2015, we ma                                                                                                    | ade arrangements for setting delegated users as the following:                           |                                                                                                    |
|        | That one at a may 20 to, we may                                                                                                    | as analysmonic to county unoquest accorded to the tollowing.                             |                                                                                                    |
| 2.     | You are here: Tools > Send Message  Steps 1 2 3  (* Optional input) (A Traditional Chinese characters are allow  Send Message  Bank BANK OF CHINA  Message Type REMITTANCE | Ved)  Add to Mr Shortcut  (HONG KONG) LIMITED   V                                        | <ul> <li>(1) Choose Remittance in Message         Type</li> <li>(2) Choose Request for Refund in         Subject</li> </ul> |
|        | Subject Please Select                                                                                                    | V                                                                                        |                                                                                                    |
|        |                                                                                                    | ► Submit Clear                                                                           |                                                                                                    |
| 3.     | Transaction                                                                                                    |                                                                                          | (Optional)                                                                                                    |
|        | Reference *                                                                                                    |                                                                                          | (1) Input Transaction Reference                                                                                             |
|        | Customer<br>Reference *                                                                                                    |                                                                                          | (2) Input Customer Reference (3) Input Recipient                                                                            |
|        | Select Sender                                                                                                    | Please Select                                                                            |                                                                                                    |
|        | Account                                                                                                    |                                                                                          |                                                                                                    |
|        | Recipient *                                                                                                    |                                                                                          |                                                                                                    |
|        |                                                                                                    |                                                                                          |                                                                                                    |
| 4.     | Transaction Reference *                                                                                                    |                                                                                          | <b>Select Sender Account</b> (which should be the debit account of the related                                              |
|        | Customer<br>Reference *                                                                                                    |                                                                                          | remittance instruction).                                                                                                    |
|        |                                                                                                    | Please Select                                                                            |                                                                                                    |
|        | Select Sender<br>Account                                                                                                    | Prease Select                                                                            |                                                                                                    |
|        | Recipient*                                                                                                    |                                                                                          |                                                                                                    |
|        |                                                                                                    |                                                                                          |                                                                                                    |
| 5.     | 銀行備考號 BANK REFE                                                                                                    | RENCE:                                                                                   | In <b>Message Content</b> input the required information of the related                                                     |
|        | 匯款日期 REMITTING I                                                                                                    |                                                                                          | remittance instruction.                                                                                                    |
|        | (YYYY/<br>  種款貨幣 REMIT CURRE                                                                                                    |                                                                                          |                                                                                                    |
|        | <br> <br> <br> <br> <br> <br> <br> <br> <br> <br> <br> <br> <br>                                                                                                    | IT:                                                                                      |                                                                                                    |
|        |                                                                                                    |                                                                                          |                                                                                                    |
| 6.     | 每行最多70個英文字元                                                                                                    | ,                                                                                        | Input the enquiry/reply content.                                                                                            |
|        | 10個中文字元                                                                                                    |                                                                                          | ,                                                                                                    |
|        | MAXIMUM 70 ENGLISH                                                                                                    | /10 CHINESE CHARACTERS FOR EACH ROW                                                      |                                                                                                    |
|        | <b>売物/売売</b> 免容 ₽NOUID                                                                                                    | //DEDIV CONTENTS.                                                                        |                                                                                                    |
|        | 查詢/查覆內容 ENQUIRY                                                                                                    | T/REPLY CONTENTS:                                                                        |                                                                                                    |
|        |                                                                                                    |                                                                                          |                                                                                                    |
|        |                                                                                                    |                                                                                          |                                                                                                    |
|        |                                                                                                    |                                                                                          |                                                                                                    |
|        |                                                                                                    |                                                                                          |                                                                                                    |
|        |                                                                                                    |                                                                                          |                                                                                                    |
|        |                                                                                                    |                                                                                          |                                                                                                    |
|        |                                                                                                    |                                                                                          |                                                                                                    |
|        |                                                                                                    |                                                                                          |                                                                                                    |

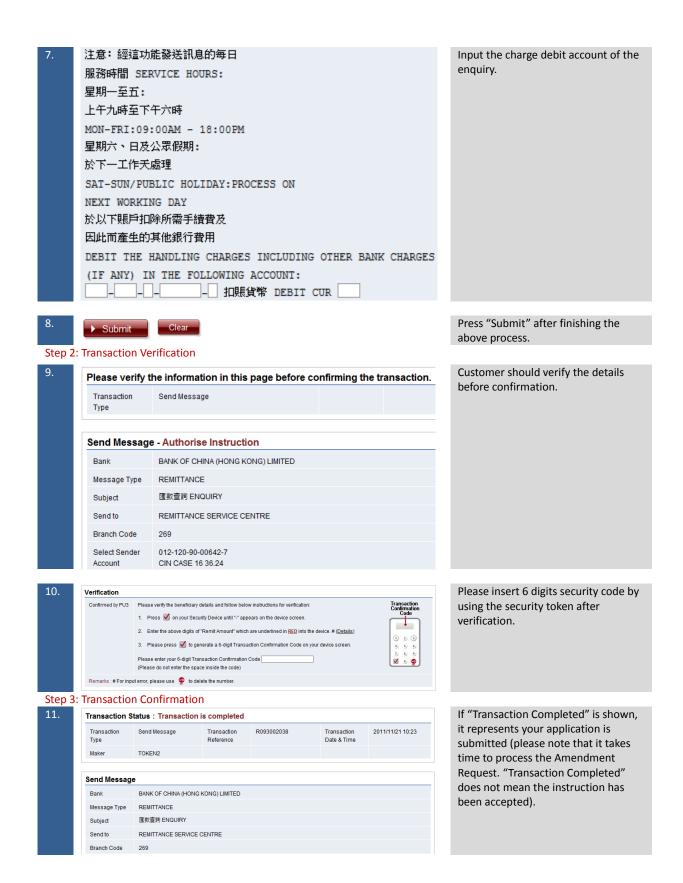